# **Tabellen en formules en de TI-30XB Multiview**

In dit practicum leer je tabellen hoe de rekenmachine TI-30XB Multiview van Texas Instruments tabellen kan maken bij formules en omgekeerd bij tabellen een lineaire formule kan opstellen die er zo goed mogelijk (of precies) bij past.. Doe eerst het practicum "Basistechnieken TI-30XB Multiview".

#### **Inhoud**

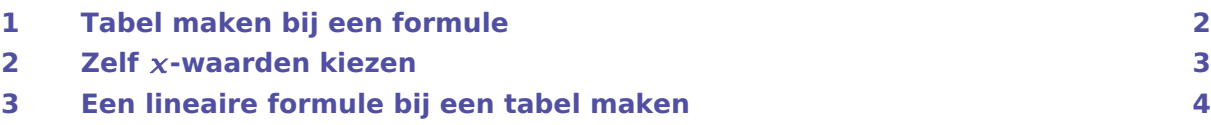

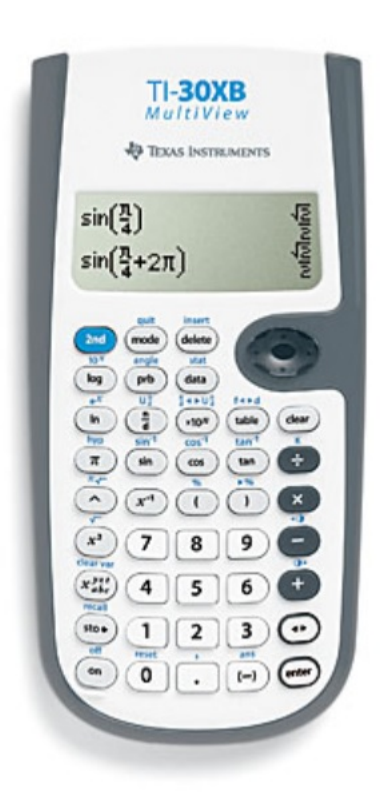

### <span id="page-1-0"></span>1 Tabel maken bij een formule

Met behulp van de toets (TABLE) kun je bij een formule een tabel laten maken. Stel je wilt de grafiek tekenen bij de formule  $y = 2 \cdot x + 3$ . Je maakt dan eerst een tabel:

- Kies TABLE).
- Voer nu de juiste formule in. (Soms staat er al een formule, de machine is dan eerder hiervoor gebruikt. Met CLEAR haal je die formule weg.) Dat doe je door achter y = in te voeren 2  $\overline{(\chi_{abc}^{yzt})}$   $\overline{(+)}$  3 en daarna (ENTER).
- Nu kom je in het instellingenscherm voor de tabel. Kies een startwaarde voor  $x$  en een stapgrootte voor  $x$ , bijvoorbeeld Start=0 en Step=1. Zorg dat op de derde regel Auto (automatisch) is ingesteld en kies OK en ENTER.

Als het goed is krijg je de tabel van de formule  $y = 2 \cdot x + 3$  nu in beeld. Met de pijltjestoetsen kun je door die tabel heen lopen.

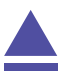

## <span id="page-2-0"></span>2 Zelf  $x$ -waarden kiezen

Je hebt je rekenmachine een tabel laten maken. In het voorgaande heb je daarbij de machine automatisch een oplopende rij x-waarden laten nemen en daarbij de uitkomsten laten berekenen. Je kunt ook zelf die x-waarden kiezen.

- Kies (TABLE).
- Je krijgt je ingevoerde formule te zien. Doe daarna (ENTER).
- Nu kom je in het instellingenscherm voor de tabel. De startwaarde voor  $x$  en de stapgrootte voor  $x$  zijn nu niet van belang. Zorg dat op de derde regel Ask-x (vraag de  $x$ ) is ingesteld en kies OK en  $[ENTER]$ .
- Nu voer je zelf een waarde voor  $x$  in en je rekenmachine berekent na  $[ENTER]$  de bijbehorende uitkomst.

Er kunnen slechts drie verschillende  $x$ -waarden met de bijbehorende uitkomsten in het venster. Schrijf daarom de gevonden uitkomsten (als je er meer wilt weten) zelf op.

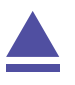

### <span id="page-3-0"></span>3 Een lineaire formule bij een tabel maken

Een zuiver cilindervormige kaars zou gelijkmatig moeten opbranden. Stel je voor dat je de volgende tabel hebt gevonden door meting:

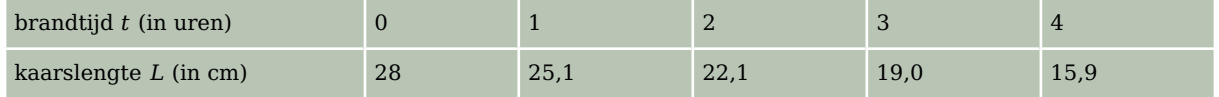

Teken je deze punten in een assenstelsel, dan liggen ze ongeveer op een rechte lijn (maar niet precies!). Met de TI-30 kun je nu een formule opstellen van een lijn die zo goed mogelijk door deze meetpunten gaat. Zo'n lijn heet een regressielijn en hij heeft altijd een formule van de vorm  $y = a \cdot x + b$ , waarbij x hier staat voor t en y voor L. Het gaat zo:

- Kies  $\overline{DATA}$  en je kunt de gegevens gaan invoeren: de brandtijden in L1 en de kaarslengtes in L2 bijvoorbeeld.
- Druk nu op (2ND) (DATA) en kies voor 2-Var Stats en (ENTER). Kies achter xDATA voor L1 en achter yDATA voor L2. Ga naar CALC en [ENTER].

Je vindt allerlei statistische maten. Voor nu zijn belangrijk:

- 1:  $n = 5$  is het aantal combinaties  $(x, y)$ : in dit geval 5;
- 2:  $\bar{x} = 2$  is (een benadering van) **het gemiddelde** van de *x*-waarden;
- 5:  $\overline{v}$  = 22.02 is (een benadering van) **het gemiddelde** van de  $v$ -waarden;
- $\bullet$  D:  $a = -3.03$  is (een benadering van) het **hellingsgetal** van de regressielijn;
- E:  $b = 28.08$  is (een benadering van) de y-waarde van het punt waar de regressielijn  $door$  de  $v$ -as gaat;
- $\cdot$  F:  $r = -0.999896540$  is (een benadering van) de correlatiecoëfficiënt.

Dit betekent dat de lijn  $y = -3.03x + 28.08$  het best past bij deze vijf punten.

Het getal  $r = -0.99989654$  geeft aan dat de punten echt dicht bij de regressielijn liggen, dit getal heet de **correlatiecoëfficiënt**. Hoe dichter bij 1 of - 1 ligt, hoe beter de correlatie, dus hoe beter de lijn bij de punten past. Als  $r$  dicht bij 0 ligt is de correlatie juist heel slecht!

Teken de punten en de gevonden lijn maar eens in één assenstelsel en je zult zien hoe goed hij bij de punten past.

Met behulp van deze statistische techniek kun je de rekenmachine ook de formule laten maken bij een lineair verband waarvan de grafiek door twee gegeven (of af te lezen) punten gaat. Controleer maar dat door de punten (2,5) en (4,6) de lijn met vergelijking  $y = 0.5x + 4$ gaat. Natuurlijk wordt nu  $r = 1$ . Er is immers een perfecte correlatie: de lijn gaat echt precies door die twee punten!

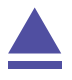